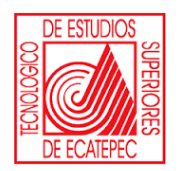

**TECNOLÓGICO DE ESTUDIOS SUPERIORES DE ECATEPEC**

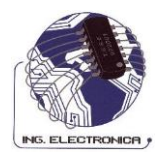

# **DIVISIÓN DE INGENIERÍA ELECTRÓNICA Y TELEMÁTICA**

# **PRÁCTICAS DE LABORATORIO**

# **ASIGNATURA: ANÁLISIS NUMÉRICO**

# **REALIZÓ:**

**ING. JUAN CARLOS MIRANDA CASTILLO**

# **PRESENTACIÓN**

En el campo de la ingeniería y ciencias, existen infinidad de fenómenos que requieren representarse mediante modelos matemáticos. Desafortunadamente, la gran mayoría de estos modelos no tiene una solución exacta ó no es fácil el hallarla. Es estos casos es en donde los métodos numéricos proporcionan una solución aproximada al problema original. Un *método numérico* es aquel que obtiene números que se aproximan a los que se obtendrían aplicando la solución analítica de un problema.

El presente manual, servirá de guía para la programación de los métodos numéricos más usados, además de hacer conciencia que sin la ayuda de las computadoras, estos serían en la mayoría de los casos imposibles de resolver.

# ÍNDICE

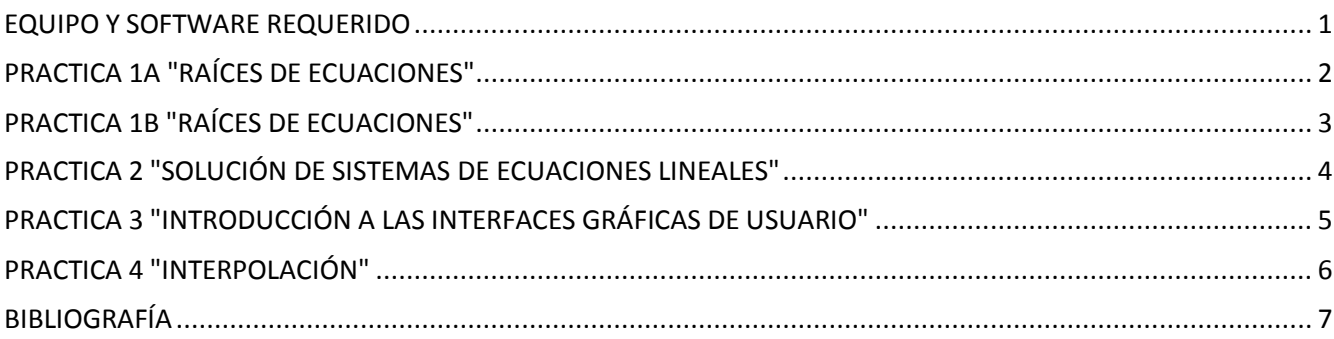

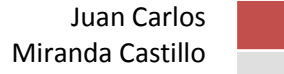

## <span id="page-3-0"></span>**EQUIPO Y SOFTWARE REQUERIDO**

- $\triangleright$  Computadora personal
	- o Procesador Pentium Dual-Core o AMD Athlon
	- o RAM 1GB
	- o Disco Duro de 80 GB
- $\triangleright$  Sistema Operativo Win XP o Vista
- > Microsoft Excel
- > MatLab Ver. 6 o superior

## <span id="page-4-0"></span>**PRACTICA 1A "RAÍCES DE ECUACIONES"**

#### **INTRODUCCIÓN**

En la práctica de la ingeniería y ciencias, es muy frecuente el tener que resolver ecuaciones del tipo *f(x)=0*. En estas ecuaciones se requiere conocer el valor ó valores que hacen cero la ecuación. El procedimiento común a seguir es intentar despejar la variable *x*. Desafortunadamente, en la mayoría de los casos prácticos esto es virtualmente *imposibl*e. Sin embargo, la solución existe y debe ser encontrada.

#### **OBJETIVO**

Al término de la presente práctica, el alumno conocerá a detalle los diferentes métodos que existen para la solución de ecuaciones no lineales, así como las diferencias entre ellos y las ventajas y desventajas de su uso.

#### **ACTIVIDAD**

- 1. Con la ayuda de Excel, y en una hoja por método, encuentre la raíz de la ecuación propuesta usando los métodos de Bisección, Interpolación Lineal, Secante y Newton.
- 2. Compare los resultados de cada método y saque sus conclusiones.

Ecuación:

$$
f(x) = x^3 + 2x^2 + 10x - 20
$$

Número de Cifras Significativas:

**10**

#### **PLANEACIÓN DEL TRABAJO**

Describa los puntos más importantes para lograr la actividad planteada.

#### **DESARROLLO**

Anote los resultados obtenidos en la práctica.

#### **OBSERVACIONES Y CONCLUSIONES**

Anote sus observaciones y conclusiones.

## <span id="page-5-0"></span>**PRACTICA 1B "RAÍCES DE ECUACIONES"**

#### **INTRODUCCIÓN**

En la práctica anterior, vimos los diferentes métodos que existen para la solución de raíces de ecuaciones no lineales. En esta ocasión usaremos los mismos métodos, solo que ahora nos auxiliaremos con un software especializado en matemáticas llamado MatLab.

#### **OBJETIVO**

Al término de la presente práctica, el alumno conocerá el entorno de MatLab, así como el editor de programación, y las sentencias más usadas para la programación.

#### **ACTIVIDAD**

Realice un programa en MatLab con la siguientes características:

- 1. Solicite una ecuación *f(x)*
- 2. Solicite el número de cifras significativas
- 3. Pida el número máximo de iteraciones
- 4. Mediante el método numérico que indique el profesor, que encuentre la raíz de la ecuación.
- 5. Si encuentra el resultado sin exceder el número máximo de iteraciones, que lo muestre, y que diga en cuantas iteraciones llegó al resultado.
- 6. Si no lo encuentra, que muestre un mensaje que diga que con el número máximo de iteraciones, no se cumple el criterio de convergencia.

#### **PLANEACIÓN DEL TRABAJO**

Describa los puntos más importantes para lograr la actividad planteada.

#### **DESARROLLO**

Anote los resultados obtenidos en la práctica.

#### **OBSERVACIONES Y CONCLUSIONES**

Anote sus observaciones y conclusiones.

### <span id="page-6-0"></span>**PRACTICA 2 "SOLUCIÓN DE SISTEMAS DE ECUACIONES LINEALES"**

#### **INTRODUCCIÓN**

En la práctica de la ingeniería y ciencias es frecuente tener la necesidad de resolver un sistema de ecuaciones lineales. Estos sistemas aparecen en muy diversos problemas, ya sea como la solución completa de un problema ó al menos como parte de ella.

#### **OBJETIVO**

Elaborar un programa en MatLab que resuelva mediante el método de Gauss Jaobi un sistema de ecuaciones simultáneas.

#### **ACTIVIDAD**

Realice un programa en MatLab que resuelva un sistema de ecuaciones simultaneas mediante el método de Gauss Jacobi que tenga las siguientes características:

- 1. Pida el número de incógnitas
- 2. Solicite el número de cifras significativas
- 3. Solicite el número máximo de iteraciones
- 4. Pida los coeficientes de cada ecuación
- 5. Muestre los resultados en pantalla

#### **PLANEACIÓN DEL TRABAJO**

Describa los puntos más importantes para lograr la actividad planteada.

#### **DESARROLLO**

Anote los resultados obtenidos en la práctica.

#### **OBSERVACIONES Y CONCLUSIONES**

Anote sus observaciones y conclusiones.

Juan Carlos Miranda Castillo

### <span id="page-7-0"></span>**PRACTICA 3 "INTRODUCCIÓN A LAS INTERFACES GRÁFICAS DE USUARIO"**

#### **INTRODUCCIÓN**

Una interface gráfica es el vínculo entre el usuario y un programa computacional, constituida generalmente por un conjunto de comandos, instrumentos y métodos por medio de los cuales el usuario se comunica con el programa durante las operaciones que desea realizar, facilitando la entrada y salida de datos e información.

En esta práctica se harán unas aplicaciones sencillas en MatLab usando interfaces gráficas de usuario también llamadas GUI'S.

#### **OBJETIVO**

Al término de la presente práctica, el alumno estará familiarizado con el entorno de programación de GUI'S, para posteriormente usarlas en los métodos numéricos.

#### **ACTIVIDAD**

- 1. Según las indicaciones del profesor, crear una GUI nueva que tenga lo siguiente:
	- a. Un botón para salir del programa
	- b. Un mensaje de texto que diga "Hola Mundo"
- 2. Según las indicaciones del profesor, crear una GUI nueva que tenga lo siguiente:
	- a. Tres botones, uno para salir, otro para limpiar y uno más para calcular
	- b. Una caja de texto donde se pueda introducir una ecuación
	- c. Tres etiquetas que muestren el resultado de usar las funciones de Integración, Derivación y Fourier.

#### **PLANEACIÓN DEL TRABAJO**

Describa los puntos más importantes para lograr la actividad planteada.

#### **DESARROLLO**

Anote los resultados obtenidos en la práctica.

#### **OBSERVACIONES Y CONCLUSIONES**

Anote sus observaciones y conclusiones.

Juan Carlos Miranda Castillo

### <span id="page-8-0"></span>**PRACTICA 4 "INTERPOLACIÓN"**

#### **INTRODUCCIÓN**

En la práctica de la ingeniería y ciencias, es frecuente que la información necesaria para realizar un cálculo ó los resultados del mismo, se encuentren en una tabla. Esto ocurre al tomar los datos de un experimento, ó al evaluar una función matemática complicada. También es frecuente que al requerir de la tabla algún valor, este no esté tabulado. Al problema de hallar valores no tabulados se le conoce como interpolación.

#### **OBJETIVO**

Elaborar mediante GUI'S un programa al que se le introduzcan los valores de una tabla, y usando la función de interpolación que viene con MatLab, muestre el resultado correspondiente.

#### **ACTIVIDAD**

- 1. Con ayuda del profesor, elabore una GUI a la que se le introduzcan 20 valores, 10 para X y 10 para Y
- 2. El programa deberá de tener una caja de texto para introducir el valor donde se desea calcular la interpolación, y otra donde se mostrará el resultado.
- 3. Además, este deberá de contener tres botones, cada uno con una de estas funciones. Calcular, Limpiar y Salir.

#### **PLANEACIÓN DEL TRABAJO**

Describa los puntos más importantes para lograr la actividad planteada.

#### **DESARROLLO**

Anote los resultados obtenidos en la práctica.

#### **OBSERVACIONES Y CONCLUSIONES**

Anote sus observaciones y conclusiones.

## <span id="page-9-0"></span>**BIBLIOGRAFÍA**

**Báez López, David "MATLAB con aplicaciones a Ingeniería, Física y Finanzas" 1ª Edición Ed. Alfaomega**

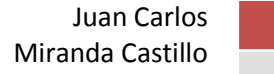